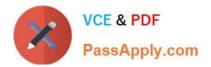

# 9L0-412<sup>Q&As</sup>

### OS X Support Essentials 10.8 Exam

## Pass Apple 9L0-412 Exam with 100% Guarantee

Free Download Real Questions & Answers **PDF** and **VCE** file from:

https://www.passapply.com/9I0-412.html

100% Passing Guarantee 100% Money Back Assurance

Following Questions and Answers are all new published by Apple Official Exam Center

Instant Download After Purchase

- 100% Money Back Guarantee
- 🔅 365 Days Free Update
- 800,000+ Satisfied Customers

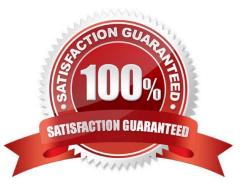

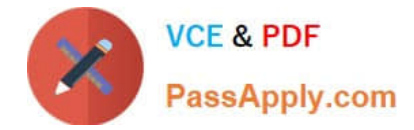

#### **QUESTION 1**

Which of these must you know about a corporate VPN server before you can configure the VPN software on an OS X computer to access the corporate network?

- A. If the corporate VPN server supports DNSSEC
- B. If the corporate VPN server supports PPPoE
- C. If the corporate VPN server supports PPTP, L2TP over IPSec, or Cisco IPSec
- D. If network protocols will be encapsulated by the corporate VPN server

Correct Answer: C

#### **QUESTION 2**

Review the screenshots of a Mac computer\\'s Network pane, and then answer the question below.

| Wi-Fi                                                                                     |                 |                                                       |                                                                |                                                                                                    |
|-------------------------------------------------------------------------------------------|-----------------|-------------------------------------------------------|----------------------------------------------------------------|----------------------------------------------------------------------------------------------------|
| - Wi-I                                                                                    | Fi TCP/IP DI    | NS WINS 80                                            | 02.1X Proxid                                                   | s Hardware                                                                                                    |
| Configure                                                                                 | IPv4: Using DHC | P                                                     | :                                                              |                                                                                                    |
| IPv4 Add                                                                                  | ress: 10.0.1.2  |                                                       |                                                                | Renew DHCP Lease                                                                                                    |
| Subnet N                                                                                  | Mask: 255.255.2 | 55.0 D                                                | HCP Client ID:                                                 |                                                                                                    |
| Ro                                                                                        | uter: 10.0.1.1  |                                                       |                                                                | ( If required )                                                                                                    |
| Show All                                                                                  | )               | Network                                               |                                                                | ٩                                                                                                    |
| Show All                                                                                  | )<br>Location:  |                                                       |                                                                | م<br>:                                                                                                    |
| Ethernet<br>Connected<br>Wi-Fi                                                            | Location: 🗗     | lutomatic                                             | Connected                                                      | t) intly active and has the IP                                                                                                    |
| Ethernet<br>Connected<br>Wi-Fi<br>Connected<br>FireWire                                   |                 | lutomatic                                             | Connected<br>Ethernet is curre<br>address 192.16               | t) intly active and has the IP                                                                                                    |
| Ethernet<br>Connected<br>Wi-Fi<br>Connected<br>FireWire<br>Not Connected<br>Bluetooth PAN |                 | utomatic<br>Status:<br>Configure IPv4:                | Connected<br>Ethernet is curre<br>address 192.16               | <ul> <li>intly active and has the IP</li> <li>8.137.22.</li> <li>item to the interval of the interval of the inter</li></ul> |
| Ethernet<br>Connected<br>Wi-Fi<br>Connected<br>FireWire<br>Not Connected                  |                 | utomatic<br>Status:<br>Configure IPv4:<br>IP Address: | Connected<br>Ethernet is curre<br>address 192.16<br>Using DHCP | <ul> <li>intly active and has the IP</li> <li>8.137.22.</li> <li>22</li> </ul>                                                                                                    |

If a Mac with the network configuration shown above needs to initiate a connection to a server at address 17.20.8.9, which interface will it use to do so?

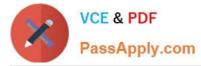

- A. Neither interface: this computer cannot communicate with the server at 17.20.8.9.
- B. Wi-Fi
- C. Either interface may be used, based on automatic routing.
- D. Ethernet

Correct Answer: C

#### **QUESTION 3**

Which of these files will Time Machine, by default, NOT back up?

- A. An encrypted file that was created to track passwords
- B. A file that Time Machine identifies as conflicting with a previously backed-up file
- C. A Time Machine preference .plist file
- D. Any file in the Trash
- Correct Answer: D

#### **QUESTION 4**

Your Mac is started up from its OS X Recovery partition. You need to repair the hard disk. Which procedure will let you perform the repair?

A. Select Disk Utility in the OS X Utilities window, click Continue, select the hard disk, and click Repair Disk.

B. In the OS X Utilities window, click Select Volume, click Continue, select the hard disk, and click Verify and Repair.

C. Quit the Recovery app, then open Disk Utility from the /Applications/Utilities/ folder on the OS X Recovery partition, select the hard disk, and click Repair Disk.

D. Quit the Recovery app, then open Disk Utility from the /Applications/Utilities/ folder on the Macintosh HD partition, select the hard disk, and click Repair Disk.

Correct Answer: A

#### **QUESTION 5**

Migration Assistant is open on a Mac with OS X Mountain Lion installed. It CANNOT migrate user files from \_\_\_\_

A. a Time Machine backup on a connected USB hard disk

- B. an archive stored on iCloud
- C. another volume on the same computer

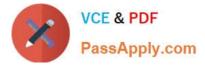

D. a Windows XP computer with Service Pack 3 or later installed

Correct Answer: B

Latest 9L0-412 Dumps

9L0-412 PDF Dumps

9L0-412 Exam Questions